# **Trigger Happy Documentation**

*Release 0.13.3*

**foxmask**

**Jul 08, 2017**

# **Contents**

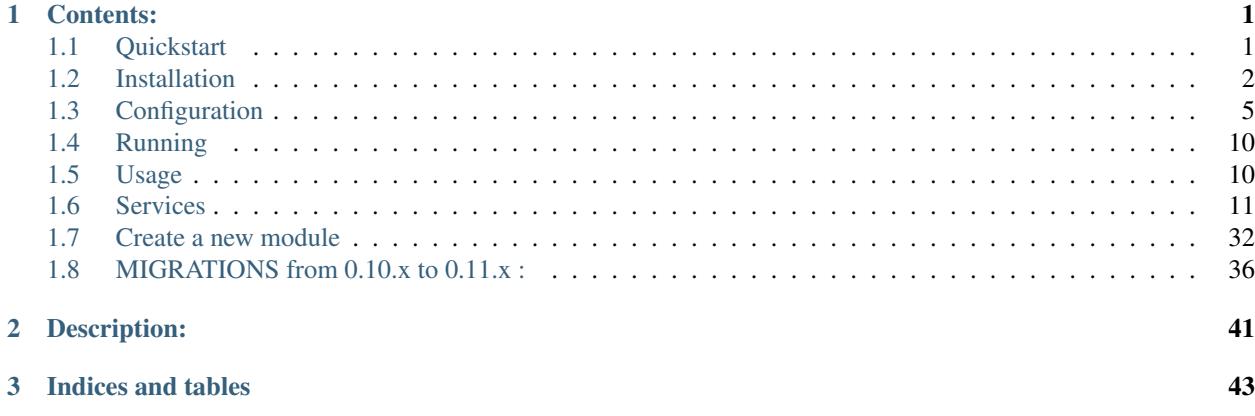

# CHAPTER 1

## Contents:

<span id="page-4-0"></span>As it exists tools to make his blog or website or even his own cloud system, "Trigger Happy" is a free software that provides a bridge to automatically share data between popular services you use on the web. And instead of giving your credentials to them, keep them with your own Trigger Happy to keep the control of your data !

## <span id="page-4-1"></span>**Quickstart**

We will say we start from scratch. Assuming you already have python3.6 installed, with redis too.

## **Create a virtualenv**

We just create a virtualenv with python 3.6 (or 3.5)

```
python3.6 -m venv myproject
cd \source bin/activate
```
### **Install from GitHub**

We install Trigger-Happy from Pypi

```
git clone https://github.com/foxmask/django-th.git
cd django-th
pip install -e .[min]
```
## **Database**

```
python manage.py migrate
python manage.py createsuperuser
```
## **Start the application**

python manage.py runserver &

Now open your browser and go to <http://127.0.0.1:8000/th/> to start using the application

## **Adding the service Wallabag from the Admin**

Admin Home of Trigger Happy : click add from and fill the fields. For the service RSS (dont check auth required) and Wallabag (check auth required) This will give something like :

## **Activating the service**

Now that the 2 service RSS and Wallabag are enabled, go activate them for you :

"Activated services" [\(http://127.0.0.1:8000/th/service/\)](http://127.0.0.1:8000/th/service/):

#### **Why this process from admin and non admin part ?**

- The project is hosted by yourself for your own need, but the project is able to handle trigger for your and your friends if you need.
- Thus the 'admin' who hosts the project need to do some work of his admin part to add the service he will offer to user
- Thus the user will go the his "my activated services" page to activate his service too.
- But as you are all alone for the moment, you have the two hats : admin and end user, this is why you will need to do the two steps "Adding the service wallabag from the Admin" and "Activating the service"

## **Create a trigger**

Once all of this is done, go back to the main page <http://127.0.0.1:8000/th/> and create your first trigger

# <span id="page-5-0"></span>**Installation**

TriggerHappy can be installed inside an existing project, or from scratch

## **Installation from scratch**

We just create a virtualenv with python 3.6 (or 3.5)

```
python3.6 -m venv myproject
cd $
source bin/activate
```
then you can continue with one of the two choice "From GitHub" or "From Pypi"

## **Installation from an existing project**

```
cd /to/the/path/of/my/existing/project
source bin/active # (if you have a virtualenv)
```
then you can continue with one of the two choice "From GitHub" or "From Pypi"

## **Installation From GitHub**

git clone https://github.com/foxmask/django-th.git

#### then continue by installing :

```
cd django-th
pip install -e .[min]
```
## **Installation From Pypi**

```
pip install django-th[all]
```
or to make your own "recipe", for example to install some of the component and not all of them:

```
pip install django-th[min] # will just install rss and Wallabag
pip install django-th[rss,wallabag]
pip install django-th[rss, twitter, wallabag, github]
```
Once it's done, you can continue to the [configuration process][\(http://trigger-happy.readthedocs.org/en/latest/](http://trigger-happy.readthedocs.org/en/latest/configuration.html) [configuration.html\)](http://trigger-happy.readthedocs.org/en/latest/configuration.html)

#### **Requirements**

- Python 3.5.x or 3.6.x
- [Redis](https://redis.io/)
- [DjangoRestFramework](https://pypi.python.org/pypi/Django/)
- [Django](https://pypi.python.org/pypi/Django/)
- [Arrow](https://pypi.python.org/pypi/arrow)
- [Django-formtools](https://pypi.python.org/pypi/django-formtools)
- [Django-js-reverse](https://pypi.python.org/pypi/django-js-reverse)
- [Django-Redis](https://pypi.python.org/pypi/django-redis/)
- [Pypandoc](https://pypi.python.org/pypi/pypandoc/)
- [Requests-oAuthlib](https://pypi.python.org/pypi/requests-oauthlib/)

for evernote support

- [Evernote for python 3](https://pypi.python.org/pypi/evernote3)
- [libtidy-dev](http://tidy.sourceforge.net/)

The latest libtidy-dev should be installed with your operating system package manager, not from pip.

On a Debian/Ubuntu system:

apt-get install libtidy-dev

for github support

• [github](https://pypi.python.org/pypi/github3.py)

for pelican support

• [awesome-slugify](https://pypi.python.org/pypi/awesome-slugify)

for pocket support

• [pocket](https://pypi.python.org/pypi/pocket)

for pushbullet support

• [pushbullet.py](https://pypi.python.org/pypi/pushbullet.py)

for redis support

• [django-redis](https://pypi.python.org/pypi/django-redis)

for rss support

• [feedparser](https://pypi.python.org/pypi/feedparser)

for taiga support

• [python-taiga](https://pypi.python.org/pypi/python-taiga)

for slack support

• [requests](http://docs.python-requests.org/en/master)

for todoist support

• [todoist-python](https://pypi.python.org/pypi/todoist-python)

for trello support

- [trello](https://github.com/sarumont/py-trello)
- [pypandoc](https://pypi.python.org/pypi/pypandoc)

Pandoc is also needed of the system, that you can install on a Debian/Ubuntu system like this:

apt-get install pandoc

for twitter support

• [twython](https://github.com/ryanmcgrath/twython)

for wallabag support

• [wallabag\\_api](https://pypi.python.org/pypi/wallabag_api)

## <span id="page-8-0"></span>**Configuration**

Here are the details that will permit to make working the application correctly

#### **setup urls.py**

If TriggerHappy is your only one project installed in your virtualenv, go to "setup settings.py" this setup is just needed only when you add TriggerHappy to an existing application

add this line to the urls.py to be able to use the complete application

```
url(r'', include('django_th.urls')),
```
this will give something like

```
from django.conf.urls import patterns, include, url
from django.contrib import admin
urlpatterns = patterns('',
    # Examples:
    # url(r'^$', 'th.views.home', name='home'),
    # url(r'^blog/', include('blog.urls')),
   url(r'^admin/', include(admin.site.urls)),
    url(r'', include('django_th.urls')),
)
```
#### **setup settings.py**

add the module django\_th, and its friends, to the INSTALLED\_APPS

```
INSTALLED_APPS = (
     ...
     'formtools',
     'django_js_reverse',
     'rest_framework',
     'django_th',
     'th_rss',
     # uncomment the lines to enable the service you need
     # 'th_evernote',
     # 'th_github',
     # 'th_instapush',
     # 'th_pelican',
     # 'th_pocket',
     # 'th_pushbullet',
     # 'th_todoist',
     # 'th_trello',
     # 'th_twitter',
     'th_wallabag',
 )
```
do not forget to uncomment one of the service the pocket, the vernote (and then evernote also) the twitter, the trello, th\_github otherwise, the application wont work.

#### **setup for testing/debugging purpose**

```
DEBUG = True
ALLOWED_HOSTS = ['*']
```
#### **setup for production purpose**

```
DEBUG = False
ALLOWED_HOSTS = ['127.0.0.1', 'localhost']
```
or set the hostname of your own domain

```
DFBUG = FalseALLOWED_HOSTS = ['mydomain.com']
```
#### **setup th\_settings.py**

in the th\_settings.py file, setup the TH\_SERVICES

## **TH\_SERVICES**

```
TH_SERVICES is a list of the services, like for example,
```

```
TH_SERVICES = (
    # uncomment the lines to enable the service you need
    # uncomment the lines to enable the service you need
    # 'th_evernote.my_evernote.ServiceEvernote',
    # 'th_github.my_github.ServiceGithub',
    # 'th_instapush.my_instapush.ServiceInstapush',
    # 'th_pelican.my_pelican.ServicePelican',
    # 'th_pocket.my_pocket.ServicePocket',
    # 'th_pushbullet.my_pushbullet.ServicePushbullet',
    'th_rss.my_rss.ServiceRss',
    # 'th_todoist.my_todoist.ServiceTodoist',
    # 'th_trello.my_trello.ServiceTrello',
    # 'th_twitter.my_twitter.ServiceTwitter',
    'th_wallabag.my_wallabag.ServiceWallabag',
)
```
do not forget to uncomment one of the line to enable another service, or the application wont work.

#### **Cache**

They are necessary if you want to be able to follow the log and set the cache

For each TriggerHappy component, define one cache like below

```
CACHES = {'default':
    {
        'BACKEND': 'django.core.cache.backends.filebased.FileBasedCache',
        'LOCATION': BASE_DIR + '/cache/',
        'TIMEOUT': 600,
        'OPTIONS': {
           'MAX_ENTRIES': 1000
       }
    },
    # Evernote Cache
    'th_evernote':
    {
       'TIMEOUT': 500,
        "BACKEND": "django_redis.cache.RedisCache",
        "LOCATION": "redis://127.0.0.1:6379/1",
        "OPTIONS": {
            "CLIENT_CLASS": "django_redis.client.DefaultClient",
        }
    },
    # GitHub
    'th_github':
    {
        'TIMEOUT': 3600,
       "BACKEND": "django_redis.cache.RedisCache",
        "LOCATION": "redis://127.0.0.1:6379/2",
        "OPTIONS": {
            "CLIENT_CLASS": "django_redis.client.DefaultClient",
        }
   },
    # Pelican
    'th_pelican':
    {
       'TIMEOUT': 3600,
       "BACKEND": "django_redis.cache.RedisCache",
       "LOCATION": "redis://127.0.0.1:6379/3",
        "OPTIONS": {
            "CLIENT_CLASS": "django_redis.client.DefaultClient",
        }
    },
    # Pocket Cache
    'th_pocket':
    {
        'TIMEOUT': 500,
       "BACKEND": "django_redis.cache.RedisCache",
       "LOCATION": "redis://127.0.0.1:6379/4",
        "OPTIONS": {
            "CLIENT_CLASS": "django_redis.client.DefaultClient",
        }
    },
    # Pushbullet
    'th_pushbullet':
    {
       'TIMEOUT': 3600,
        "BACKEND": "django_redis.cache.RedisCache",
        "LOCATION": "redis://127.0.0.1:6379/5",
        "OPTIONS": {
            "CLIENT_CLASS": "django_redis.client.DefaultClient",
```

```
}
},
# RSS Cache
'th_rss':
{
    'TIMEOUT': 500,
   "BACKEND": "django_redis.cache.RedisCache",
    "LOCATION": "redis://127.0.0.1:6379/6",
    "OPTIONS": {
        "CLIENT_CLASS": "django_redis.client.DefaultClient",
    }
},
# Todoist
'th_todoist':
{
    'TIMEOUT': 3600,
    "BACKEND": "django_redis.cache.RedisCache",
    "LOCATION": "redis://127.0.0.1:6379/7",
    "OPTIONS": {
        "CLIENT_CLASS": "django_redis.client.DefaultClient",
    }
},
# Trello
'th_trello':
{
    'TIMEOUT': 3600,
    "BACKEND": "django_redis.cache.RedisCache",
    "LOCATION": "redis://127.0.0.1:6379/8",
    "OPTIONS": {
        "CLIENT_CLASS": "django_redis.client.DefaultClient",
    }
},
# Twitter Cache
'th_twitter':
{
    'TIMEOUT': 500,
    "BACKEND": "django_redis.cache.RedisCache",
    "LOCATION": "redis://127.0.0.1:6379/9",
    "OPTIONS": {
        "CLIENT_CLASS": "django_redis.client.DefaultClient",
    }
},
# Wallabag
'th_wallabag':
{
    'TIMEOUT': 3600,
    "BACKEND": "django_redis.cache.RedisCache",
    "LOCATION": "redis://127.0.0.1:6379/10",
    "OPTIONS": {
        "CLIENT_CLASS": "django_redis.client.DefaultClient",
    }
},
'redis-cache':
{
    'TIMEOUT': 3600,
    "BACKEND": "django_redis.cache.RedisCache",
    "LOCATION": "redis://localhost:6379/11",
    "OPTIONS": {
```

```
"CLIENT_CLASS": "django_redis.client.DefaultClient",
            "MAX_ENTRIES": 5000,
        }
   },
    'django_th':
    {
       'TIMEOUT': 3600,
       "BACKEND": "django_redis.cache.RedisCache",
        "LOCATION": "redis://localhost:6379/12",
        "OPTIONS": {
            "CLIENT_CLASS": "django_redis.client.DefaultClient",
            "MAX_ENTRIES": 5000,
        }
   },
}
```
in the settings, 'default' may already exist in your settings.py, so don't use it, otherwise, if it doesn't, django will complain, so add it.

## **Logging**

in the LOGGING add to loggers

```
LOGGING = {
    'handlers': {
        ...
        'file': {
            'level': 'INFO',
            'class': 'logging.handlers.RotatingFileHandler',
            'filename': BASE_DIR + '/trigger_happy.log',
            'maxBytes': 61280,
            'backupCount': 3,
            'formatter': 'verbose',
        },
    }
    'loggers':
    {
        ...
        'django_th.trigger_happy': {
            'handlers': ['console', 'file'],
            'level': 'INFO',
        }
    }
}
```
Once this is done we can create tasks in the crontab :

Suppose my virtualenv is created in /home/trigger-happy and the django app is located in /home/trigger-happy/th :

```
*/12 * * * * . /home/trigger-happy/bin/activate && cd /home/trigger-happy/th/ && ./
˓→manage.py read
*/15 * * * * . /home/trigger-happy/bin/activate && cd /home/trigger-happy/th/ && ./
˓→manage.py publish
*/20 * * * * . /home/trigger-happy/bin/activate && cd /home/trigger-happy/th/ && ./
˓→manage.py recycle
```
# <span id="page-13-0"></span>**Running**

#### SETUP THE DATABASE AND RUNNING THE APPLICAITON

## **Update the database**

Once the settings step is done, enter the following command to sync the database :

python manage.py migrate

If you meet some errors with this command, have a look at MIGRATION\_0.10.x\_to\_0.11.x.rst file

If you are installing the project from scratch, do not forget to create a super user:

python manage.py createsuperuser

## **Start the application**

python manage.py runserver

Now open your browser and go to 127.0.0.1:8000/th/ to start using the application

## <span id="page-13-1"></span>**Usage**

## **Activating services :**

The user activates the service for their own need. If the service requires an external authentication, he will be redirected to the service which will ask him the authorization to acces the user's account. Once it's done, goes back to djangotrigger-happy to finish and record the "auth token".

## **Using the activated services :**

a set of 3 pages will ask to the user information that will permit to trigger data from a service "provider" to a service "consumer".

For example :

- page 1 : the user gives a RSS feed
- page 2 : the user gives the name of the notebook where notes will be stored and a tag if he wants
- page 3 : the user gives a description

#### **Fire the Triggers :**

Grabbing data and publishing data are done each 12min and 15min from your crontab

## <span id="page-14-0"></span>**Services**

This page cover the services that are handled by TriggerHappy, and will guide you through their installation

Common Process

For all the services, the installation is the same :

- modifications of settings.py
- creation of the table of the services (if needed)
- from the admin panel, activation of the service (if needed)

## **Activate the services**

to activate a service, you will need to follow those steps

- Requesting a key to the Services
- Adding the key to your settings file
- Adding the service from the Admin
- Activating the service from your account from the public part of the website
- Why this process ?

in details this gives us :

#### **Requesting a key to the Services**

For each service, Trigger Happy expects to have some consumer key coming from the wanted service. So for each service, you need to register an account on each of this service, then required a key.

You can have a look at the [README of Twitter,](https://github.com/foxmask/django-th-twitter/blob/master/README.rst) or [README of Pocket](https://github.com/foxmask/django-th-pocket/blob/master/README.rst)

#### **Adding the key to the th\_settings**

Once you own the keys., You add them to the th\_settings.py file in

```
TH_<SERVICE_NAME> = (
    'consumer_key' => 'foobar',
    'consumer_token' => 'blabla'
)
```
For example for Twitter :

```
TH_TWITTER = {
    'consumer_key': 'abcdefghijklmnopqrstuvwxyz',
    'consumer_secret': 'abcdefghijklmnopqrstuvwxyz',
}
```
#### IMPORTANT :

With all the service you will enable, to avoid to share your key by accident, It's strongly recommended that you put all of them in a separate local\_settings.py that you include at the end of the main settings.py

#### **Adding the service from the Admin**

Once you did python manage.py migrate and followed the standard process to bootstrap the application, go to the admin panel of the application.

Admin Home of Trigger Happy :

Admin list of activated services if Trigger Happy :

Admin Detail of one service of Trigger Happy :

#### **Activating the service from your account from the public part of the website**

Once your services are setup from the admin, you can go on the public part of the website and activate the service you need.

"My activated services" :

#### **Why this process ?**

- it is simple : actually, to use Trigger Happy you need to install and host it by yourself, and so, you need to "declare" for each service your instance of TriggerHappy to the service provider.
- Other details : you need to activate the service from the admin panel, BECAUSE, TriggerHappy is planed to be used by many other users soon. So the admin of the instance of TriggerHappy will decide if he wants to offer the possibility to use this service of this other one. Once the admin has done his job, the end user, from the "public part" can go to the list of services and add the new one etc.

## **Supported services**

Here are the service that will follow almost the same previous path

#### **Evernote**

#### **Service Description:**

This service permits to take notes, photos, schedules things and so on

#### **modifications of settings.py**

#### 1. INSTALLED\_APPS :

add or uncomment the following lines

```
INSTALLED_APPS = (
    # 'evernote',
    # 'th evernote',
)
```
to get

```
INSTALLED_APPS = (
    'evernote',
    'th evernote',
)
```
2. Cache :

After the default cache add :

```
CACHES = \{'default':
    {
        'BACKEND': 'django.core.cache.backends.filebased.FileBasedCache',
        'LOCATION': BASE_DIR + '/cache/',
        'TIMEOUT': 600,
        'OPTIONS': {
            'MAX_ENTRIES': 1000
        }
    },
    # Evernote Cache
    'th_evernote':
    {
       'TIMEOUT': 500,
        "BACKEND": "django_redis.cache.RedisCache",
        "LOCATION": "redis://127.0.0.1:6379/1",
        "OPTIONS": {
           "CLIENT_CLASS": "django_redis.client.DefaultClient",
       }
    },
```
#### **modifications of th\_settings.py**

#### 1. TH\_SERVICES

add or uncomment the following line

```
TH_SERVICES = (
    # 'th_evernote.my_evernote.ServiceEvernote',
)
```
to get

```
TH_SERVICES = (
    'th_evernote.my_evernote.ServiceEvernote',
)
```
2. The service keys

It's strongly recommended that your put the following in a local\_settings.py, to avoid to accidentally push this to a public repository

```
TH EVERNOTE = \{'sandbox': True, # set it to False when in production
    'consumer_key': 'my key',
    'consumer_secret': 'my secret',
}
```
#### **creation of the table of the services**

enter the following command

python manage.py migrate

#### **from the admin panel, activation of the service**

from [http://yourdomain.com/admin/django\\_th/servicesactivated/add/](http://yourdomain.com/admin/django_th/servicesactivated/add/)

- Select "Evernote",
- Set the Status to "Enabled"
- Check Auth Required: this will permit to redirect the user (or you) to Evernote website to confirm the access of the Evernote account
- Fill a description

#### **GitHub**

#### **Service Description:**

Powerful collaboration, code review, and code management for open source and private projects. Public projects are always free.

#### **modifications of settings.py**

#### 1. INSTALLED\_APPS :

add or uncomment the following line

```
INSTALLED_APPS = (
    # 'th_github',
)
```
to get

```
INSTALLED_APPS = (
    'th_github',
)
```
#### 2. Cache :

After the default cache add :

```
CACHES = {'default':
    {
        'BACKEND': 'django.core.cache.backends.filebased.FileBasedCache',
        'LOCATION': BASE_DIR + '/cache/',
        'TIMEOUT': 600,
        'OPTIONS': {
            'MAX_ENTRIES': 1000
        }
```

```
},
# GitHub
'th qithub':
{
   'TIMEOUT': 3600,
   "BACKEND": "django_redis.cache.RedisCache",
   "LOCATION": "redis://127.0.0.1:6379/7",
    "OPTIONS": {
        "CLIENT_CLASS": "django_redis.client.DefaultClient",
    }
},
```
#### **modifications of th\_settings.py**

#### 1. TH\_SERVICES

add or uncomment the following line

```
TH_SERVICES = (
    # 'th_github.my_github.ServiceGithub',
)
```
to get

```
TH_SERVICES = (
    'th_github.my_github.ServiceGithub',
)
```
#### 2. The service keys

It's strongly recommended that your put the following in a local\_settings.py, to avoid to accidentally push this to a public repository

```
TH_GITHUB = {
   'username': 'username',
   'password': 'password',
    'consumer_key': 'my key',
    'consumer_secret': 'my secret'
}
```
#### **creation of the table of the services**

#### enter the following command

python manage.py migrate

#### **from the admin panel, activation of the service**

from [http://yourdomain.com/admin/django\\_th/servicesactivated/add/](http://yourdomain.com/admin/django_th/servicesactivated/add/)

- Select "GitHub",
- Set the Status to "Enabled"
- Check Auth Required: this will permit to redirect the user (or you) to GitHub website to confirm the access of the GitHub account
- Fill a description

#### **Instapush**

#### **Service Description:**

Notification service

#### **modifications of settings.py**

#### 1. INSTALLED\_APPS :

uncomment the following line

```
INSTALLED_APPS = (
    # 'th_instapsuh',
)
```
to get

```
INSTALLED_APPS = (
    'th_instapsuh',
)
```
#### **modifications of th\_settings.py**

#### 1. TH\_SERVICES

uncomment the following line

```
TH_SERVICES = (
    # 'th_instapush.my_instapush.ServiceInstapush',
)
```
to get

```
TH_SERVICES = (
    'th_instapush.my_instapush.ServiceInstapush',
)
```
#### **creation of the table of the services**

#### enter the following command

python manage.py migrate

#### **from the admin panel, activation of the service**

from [http://yourdomain.com/admin/django\\_th/servicesactivated/add/](http://yourdomain.com/admin/django_th/servicesactivated/add/)

- Select "Instapush",
- Set the Status to "Enabled"
- Check Auth Required: do not check it
- Fill a description

#### **Pelican**

#### **Service Description:**

Pelican Static Site Generator

#### **modifications of settings.py**

#### 1. INSTALLED\_APPS :

#### add or uncomment the following line

```
INSTALLED_APPS = (
    # 'th_pelican',
)
```
to get

```
INSTALLED_APPS = (
    'th_pelican',
)
```
#### 2. Cache :

After the default cache add :

```
CACHES = \{'default':
    {
        'BACKEND': 'django.core.cache.backends.filebased.FileBasedCache',
        'LOCATION': BASE_DIR + '/cache/',
        'TIMEOUT': 600,
        'OPTIONS': {
            'MAX_ENTRIES': 1000
        }
    },
    # Pelican
    'th_pelican':
    {
        'TIMEOUT': 3600,
        "BACKEND": "django_redis.cache.RedisCache",
        "LOCATION": "redis://127.0.0.1:6379/8",
        "OPTIONS": {
            "CLIENT_CLASS": "django_redis.client.DefaultClient",
```
},

#### **modifications of th\_settings.py**

#### 1. TH\_SERVICES

}

add or uncomment the following line

```
TH_SERVICES = (
    # 'th_pelican.my_pelican.ServicePelican',
)
```
to get

```
TH_SERVICES = (
    'th_pelican.my_pelican.ServicePelican',
)
```
#### 4. Pelican Author :

Set an author that will be added to the creation of each post

TH\_PELICAN\_AUTHOR = 'Foxmask'

#### **creation of the table of the services**

#### enter the following command

python manage.py migrate

#### **from the admin panel, activation of the service**

from [http://yourdomain.com/admin/django\\_th/servicesactivated/add/](http://yourdomain.com/admin/django_th/servicesactivated/add/)

- Select "Pelican",
- Set the Status to "Enabled"
- Uncheck "Auth Required": this service does not required an authorization to access to something
- Fill a description

#### **Pocket**

#### **Service Description:**

a "Read it Later" service

#### **modifications of settings.py**

1. INSTALLED\_APPS :

add or uncomment the following line

```
INSTALLED_APPS = (
    # 'th_pocket',
)
```
to get

```
INSTALLED_APPS = (
    'th_pocket',
)
```
#### 2. Cache :

After the default cache add :

```
CACHES = \{'default':
    {
        'BACKEND': 'django.core.cache.backends.filebased.FileBasedCache',
        'LOCATION': BASE_DIR + '/cache/',
        'TIMEOUT': 600,
        'OPTIONS': {
            'MAX_ENTRIES': 1000
        }
    },
    # Pocket Cache
    'th_pocket':
    {
       'TIMEOUT': 500,
        "BACKEND": "django_redis.cache.RedisCache",
        "LOCATION": "redis://127.0.0.1:6379/5",
        "OPTIONS": {
            "CLIENT_CLASS": "django_redis.client.DefaultClient",
        }
    },
```
#### **modifications of th\_settings.py**

#### 1. TH\_SERVICES

uncomment the following line

```
TH_SERVICES = (
    # 'th_pocket.my_pocket.ServicePocket',
)
```
to get

```
TH_SERVICES = (
    'th_pocket.my_pocket.ServicePocket',
)
```
#### 2. The service keys

It's strongly recommended that your put the following in a local\_settings.py, to avoid to accidentally push this to a public repository

```
TH_POCKET = {
    # get your credential by subscribing to http://getpocket.com/developer/
    'consumer_key': '<your pocket key>',
}
```
#### **creation of the table of the services**

enter the following command

python manage.py migrate

#### **from the admin panel, activation of the service**

from [http://yourdomain.com/admin/django\\_th/servicesactivated/add/](http://yourdomain.com/admin/django_th/servicesactivated/add/)

- Select "Pocket",
- Set the Status to "Enabled"
- Check Auth Required: this will permit to redirect the user (or you) to Pocket website to confirm the access of the Pocket account
- Fill a description

#### **Pushbullet**

#### **Service Description:**

Your devices working better together

Nota : to be able to work, this service requires that your host uses HTTPS

#### **modifications of settings.py**

#### 1. INSTALLED\_APPS :

uncomment the following line

```
INSTALLED_APPS = (
    # 'th_pushbullet',
)
```
to get

```
INSTALLED_APPS = (
    'th_pushbullet',
)
```
#### 2. Cache :

After the default cache add :

```
CACHES = {'default':
    {
        'BACKEND': 'django.core.cache.backends.filebased.FileBasedCache',
        'LOCATION': BASE_DIR + '/cache/',
        'TIMEOUT': 600,
        'OPTIONS': {
            'MAX_ENTRIES': 1000
        }
    },
    # Pushbullet Cache
    'th_pushbullet':
    {
        'TIMEOUT': 500,
        "BACKEND": "django_redis.cache.RedisCache",
        "LOCATION": "redis://127.0.0.1:6379/12",
        "OPTIONS": {
            "CLIENT CLASS": "django redis.client.DefaultClient",
        }
    },
```
#### **modifications of th\_settings.py**

#### 1. TH\_SERVICES

add or uncomment the following line

```
TH_SERVICES = (
    # 'th_pushbullet.my_pushbullet.ServicePushbullet',
)
```
to get

```
TH_SERVICES = (
    'th_pushbullet.my_pushbullet.ServicePushbullet',
)
```
#### 2. The service keys

It's strongly recommended that your put the following in a local\_settings.py, to avoid to accidentally push this to a public repository

```
TH_PUSHBULLET = {
    # get your credential by subscribing to
    # https://www.pushbullet.com/#settings/clients
    'client_id': '<your pushbulet id>',
    'client_secret': '<your pushbulet secret>',
}
```
#### **creation of the table of the services**

enter the following command

python manage.py migrate

#### **from the admin panel, activation of the service**

from [http://yourdomain.com/admin/django\\_th/servicesactivated/add/](http://yourdomain.com/admin/django_th/servicesactivated/add/)

- Select "Pushbullet",
- Set the Status to "Enabled"
- Check Auth Required: this will permit to redirect to the user (or you) to Pushbullet to ask to confirm the access to his/your Pushbullet account
- Fill a description

#### **RSS**

#### **Service Description:**

Service that grab RSS all around the web or create also RSS from other services

#### **modifications of settings.py**

#### 1. INSTALLED\_APPS :

add or uncomment the following line

```
INSTALLED_APPS = (
    #'th_rss',
)
```
#### to get

```
INSTALLED_APPS = (
    'th_rss',
)
```
2. Cache :

After the default cache add :

```
CACHES = {'default':
    {
        'BACKEND': 'django.core.cache.backends.filebased.FileBasedCache',
        'LOCATION': BASE_DIR + '/cache/',
        'TIMEOUT': 600,
        'OPTIONS': {
            'MAX_ENTRIES': 1000
        }
    },
    # RSS Cache
    'th_rss':
    {
        'TIMEOUT': 500,
```

```
"BACKEND": "django_redis.cache.RedisCache",
    "LOCATION": "redis://127.0.0.1:6379/5",
    "OPTIONS": {
       "CLIENT_CLASS": "django_redis.client.DefaultClient",
    }
},
```
#### **modifications of th\_settings.py**

#### 1. TH\_SERVICES

```
uncomment the following line
```

```
TH_SERVICES = (
    # 'th_rss.my_rss.ServiceRss',
)
```
#### to get

```
TH_SERVICES = (
    'th_rss.my_rss.ServiceRss',
)
```
#### **creation of the table of the services**

enter the following command

python manage.py migrate

#### **from the admin panel, activation of the service**

```
from http://yourdomain.com/admin/django_th/servicesactivated/add/
```
- Select "RSS",
- Set the Status to "Enabled"
- Uncheck "Auth Required": this service does not required an authorization to access to something
- Fill a description

#### **Slack**

#### **Service Description:**

A messaging app for teams who put robots on Mars

#### **modifications of settings.py**

1. INSTALLED\_APPS :

add or uncomment the following line

```
INSTALLED_APPS = (
    # 'th_slack',
)
```
to get

```
INSTALLED_APPS = (
    'th_slack',
)
```
#### **modifications of th\_settings.py**

#### 1. TH\_SERVICES

add or uncomment the following line

```
TH_SERVICES = (
    # 'th_slack.my_slack.ServiceSlack',
)
```
to get

```
TH_SERVICES = (
    'th_slack.my_slack.ServiceSlack',
)
```
### **creation of the table of the services**

#### enter the following command

python manage.py migrate

#### **from the admin panel, activation of the service**

from [http://yourdomain.com/admin/django\\_th/servicesactivated/add/](http://yourdomain.com/admin/django_th/servicesactivated/add/)

- Select "Slack",
- Set the Status to "Enabled"
- Fill a description

#### **Taiga**

#### **Service Description:**

Taiga is a project management platform for agile developers & designers and project managers who want a beautiful tool that makes work truly enjoyable.

#### **modifications of settings.py**

1. INSTALLED\_APPS :

add or uncomment the following line

```
INSTALLED_APPS = (
    # 'th_taiga',
)
```
to get

```
INSTALLED_APPS = (
    'th_taiga',
)
```
#### **modifications of th\_settings.py**

#### 1. TH\_SERVICES

add or uncomment the following line

```
TH_SERVICES = (
    # 'th_taiga.my_taiga.ServiceTaiga',
)
```
to get

```
TH_SERVICES = (
    'th_taiga.my_taiga.ServiceTaiga',
)
```
#### **creation of the table of the services**

enter the following command

python manage.py migrate

#### **from the admin panel, activation of the service**

from [http://yourdomain.com/admin/django\\_th/servicesactivated/add/](http://yourdomain.com/admin/django_th/servicesactivated/add/)

- Select "Taiga",
- Set the Status to "Enabled"
- Fill a description

#### **Todoist**

#### **Service Description:**

a Tasks Managements

Nota : to be able to work, this service requires that your host uses HTTPS

#### **modifications of settings.py**

#### 1. INSTALLED\_APPS :

add or uncomment the following line

```
INSTALLED_APPS = (
    # 'th_todoist',
```
to get

)

```
INSTALLED_APPS = (
    'th_todoist',
)
```
#### 2. Cache :

After the default cache add :

```
CACHES = {'default':
    {
       'BACKEND': 'django.core.cache.backends.filebased.FileBasedCache',
       'LOCATION': BASE_DIR + '/cache/',
       'TIMEOUT': 600,
        'OPTIONS': {
            'MAX_ENTRIES': 1000
       }
    },
    # Todoist Cache
    'th_todoist':
    {
       'TIMEOUT': 500,
       "BACKEND": "django_redis.cache.RedisCache",
       "LOCATION": "redis://127.0.0.1:6379/11",
       "OPTIONS": {
           "CLIENT_CLASS": "django_redis.client.DefaultClient",
       }
    },
```
#### **modifications of th\_settings.py**

#### 1. TH\_SERVICES

add or uncomment the following line

```
TH_SERVICES = (
    # 'th_todoist.my_todoist.ServiceTodoist',
)
```
to get

```
TH_SERVICES = (
    'th_todoist.my_todoist.ServiceTodoist',
)
```
#### 2. The service keys

It's strongly recommended that your put the following in a local\_settings.py, to avoid to accidentally push this to a public repository

```
TH_TODOIST = {
    # get your credential by subscribing to
    # https://developer.todoist.com/appconsole.html
    'client_id': '<your todoist id>',
    'client_secret': '<your todoist secret>',
}
```
#### **creation of the table of the services**

#### enter the following command

python manage.py migrate

#### **from the admin panel, activation of the service**

from [http://yourdomain.com/admin/django\\_th/servicesactivated/add/](http://yourdomain.com/admin/django_th/servicesactivated/add/)

- Select "Todoist",
- Set the Status to "Enabled"
- Check Auth Required: this will permit to redirect the user (or you) to Todoist website to confirm the access of the Todoist account
- Fill a description

#### **Trello**

**Service Description:**

a Kanban application

#### **modifications of settings.py**

1. INSTALLED\_APPS :

add or uncomment the following line

```
INSTALLED_APPS = (
    # 'th_trello',
)
```
to get

INSTALLED\_APPS = ( 'th\_trello', )

2. Cache :

After the default cache add :

```
CACHES = {'default':
    {
       'BACKEND': 'django.core.cache.backends.filebased.FileBasedCache',
        'LOCATION': BASE_DIR + '/cache/',
       'TIMEOUT': 600,
       'OPTIONS': {
           'MAX_ENTRIES': 1000
       }
   },
    # Trello Cache
    'th_trello':
    {
       'TIMEOUT': 500,
       "BACKEND": "django_redis.cache.RedisCache",
        "LOCATION": "redis://127.0.0.1:6379/5",
        "OPTIONS": {
            "CLIENT_CLASS": "django_redis.client.DefaultClient",
       }
    },
```
#### **modifications of th\_settings.py**

#### 1. TH\_SERVICES

add or uncomment the following line

```
TH_SERVICES = (
    # 'th_trello.my_trello.ServiceTrello',
)
```
to get

```
TH_SERVICES = (
    'th_trello.my_trello.ServiceTrello',
)
```
#### 2. The service keys

It's strongly recommended that your put the following in a local\_settings.py, to avoid to accidentally push this to a public repository

```
TH_TRELLO = {
    'consumer_key': '<your trello key>',
    'consumer_secret': '<your trello secret>',
}
```
#### **creation of the table of the services**

enter the following command

python manage.py migrate

#### **from the admin panel, activation of the service**

from [http://yourdomain.com/admin/django\\_th/servicesactivated/add/](http://yourdomain.com/admin/django_th/servicesactivated/add/)

- Select "Trello",
- Set the Status to "Enabled"
- Check Auth Required: this will permit to redirect the user (or you) to Trello website to confirm the access of the Trello account
- Fill a description

#### **Twitter**

#### **Service Description:**

a Social Network

#### **modifications of settings.py**

#### 1. INSTALLED\_APPS :

add or uncomment the following line

```
INSTALLED_APPS = (
    # 'th_twitter',
)
```
to get

```
INSTALLED_APPS = (
    'th_twitter',
)
```
#### 2. Cache :

After the default cache add :

```
CACHES = {'default':
    {
        'BACKEND': 'django.core.cache.backends.filebased.FileBasedCache',
        'LOCATION': BASE_DIR + '/cache/',
        'TIMEOUT': 600,
        'OPTIONS': {
            'MAX_ENTRIES': 1000
        }
    },
```

```
# Twitter Cache
'th_twitter':
{
   'TIMEOUT': 500,
   "BACKEND": "django_redis.cache.RedisCache",
   "LOCATION": "redis://127.0.0.1:6379/5",
    "OPTIONS": {
       "CLIENT_CLASS": "django_redis.client.DefaultClient",
   }
},
```
#### **modifications of th\_settings.py**

#### 1. TH\_SERVICES

add or uncomment the following line

```
TH_SERVICES = (
    # 'th_twitter.my_twitter.ServiceTwitter',
)
```
#### to get

```
TH_SERVICES = (
    'th_twitter.my_twitter.ServiceTwitter',
)
```
#### 2. The service keys

It's strongly recommended that your put the following in a local\_settings.py, to avoid to accidentally push this to a public repository

```
TH_TWITTER = {
    # get your credential by subscribing to
    # https://dev.twitter.com/
    'consumer_key': '<your twitter key>',
    'consumer_secret': '<your twitter secret>',
}
```
## **creation of the table of the services**

enter the following command

python manage.py migrate

## **from the admin panel, activation of the service**

from [http://yourdomain.com/admin/django\\_th/servicesactivated/add/](http://yourdomain.com/admin/django_th/servicesactivated/add/)

- Select "Twitter",
- Set the Status to "Enabled"
- Check Auth Required: this will permit to redirect the user (or you) to Twitter website to confirm the access of the Twitter account
- Fill a description

#### **Wallabag**

#### **Service Description:**

a self hostable application for saving web pages

#### **modifications of settings.py**

add or uncomment the following lines

```
INSTALLED_APPS = (
    # 'th_wallabag',
)
```
to get

#### 1. INSTALLED\_APPS :

```
INSTALLED_APPS = (
    'th_wallabag',
)
```
#### 2. Cache :

After the default cache add :

```
CACHES = {'default':
    {
        'BACKEND': 'django.core.cache.backends.filebased.FileBasedCache',
        'LOCATION': BASE_DIR + '/cache/',
        'TIMEOUT': 600,
        'OPTIONS': {
            'MAX_ENTRIES': 1000
        }
    },
    # Wallabag Cache
    'th_wallabag':
    {
        'TIMEOUT': 500,
        "BACKEND": "django_redis.cache.RedisCache",
        "LOCATION": "redis://127.0.0.1:6379/9",
        "OPTIONS": {
            "CLIENT_CLASS": "django_redis.client.DefaultClient",
        }
    },
```
#### **modifications of th\_settings.py**

#### 1. TH\_SERVICES

add or uncomment the following line

```
TH_SERVICES = (
    # 'th_wallabag.my_wallabag.ServiceWallabag',
)
```
to get

```
TH_SERVICES = (
    'th_wallabag.my_wallabag.ServiceWallabag',
)
```
4. The service keys

Those will be required to be filled when activating the service for each user

Have a look at [https://github.com/foxmask/wallabag\\_api/blob/master/README.rst](https://github.com/foxmask/wallabag_api/blob/master/README.rst) for more details about them

#### **creation of the table of the services**

enter the following command

```
python manage.py migrate
```
#### **from the admin panel : activation of the service**

from [http://yourdomain.com/admin/django\\_th/servicesactivated/add/](http://yourdomain.com/admin/django_th/servicesactivated/add/)

- Select "Wallabag",
- Set the Status to "Enabled"
- Check Auth Required: this will permit to redirect the user (or you) to your Wallabag application which will request a token
- Check Self Hosted: this will permit to enter the details about the service key we speak from point 4
- Fill a description

#### **from "My Activated Service" page**

Now go to the page of "My Activated services" to enable it <http://yourdomain.com/th/service/> by pressing the blue button "Activate a new service"

then fill the fields that are required with the parameters, you got from point 4 earlier

## <span id="page-35-0"></span>**Create a new module**

2 ways to reach the goal to "bootstrap" a new TriggerHappy module :

## **1 - django-th-ansible :**

just simple and fast ;)

with git, clone [django-th-ansible][\(https://github.com/foxmask/django-th-ansible\)](https://github.com/foxmask/django-th-ansible), modify the site.yml file and run:

```
ansible-playbook -i site.yml
```
Now aour new module is ready to be customized for your new service (template, models and so on).

## **2 - django-th-dummy :**

#### **Introduction :**

You can start a new module by cloning the project [Django Th Dummy](https://github.com/foxmask/django-th-dummy) which is a vanilla django module, ready to be used, after you've replaced the name of the form/model/class we'll see below

Once you've cloned it, rename the folder th\_dummy to the name of your choice.

Below we'll keep the name dummy to continue our explanation

#### **Forms :**

the form th\_dummy/forms.py provides 3 forms :

- DummyForm a modelForm
- DummyFormProvider which extends DummyForm
- DummyFormConsumer which extends DummyForm

DummyForm will define the content of our form, our fields our widget etc

#### **Models :**

the model th\_dummy/models.py :

```
class Dummy(Services):
    # put whatever you need here
    # eg title = models.CharField(max_length=80)
    # but keep at least this one
   title = models.CharField(max_length=80)
   trigger = models.ForeignKey('TriggerService')
   class Meta:
       app_label = 'django_th'
   def __str__(self):
        return "%s" % (self.name)
   def show(self):
       return "My Dummy %s" % (self.name)
```
#### **Key points :**

- The model is related to TriggerService model
- The model uses the **app\_label** to **django\_th** meta, so the Trigger Happy will be added the table name

#### **Service class :**

at the beginning of the class ServiceDummy (from *th\_dummy/my\_dummy.py*) you will need to import the class of the third party application

the class *ServiceDummy* will extend *ServiceMgr* we've imported from *django\_th.services.services*

This class is composed at least by 2 methods :

#### **save\_data :**

we provider the following parms

- token the token of the service
- trigger\_id the trigger id we handle,
- data the data to store (title, url, content), provided by a "process\_data" of another service

role : save the data to the *ServiceDummy*

return : a boolean True or False, if the save\_data worked fine or not

If the service does not save data, it's the case of the module django-th-rss which just provides stuff and save nothing, you'll put *pass* to save\_data as the body of your code

#### **auth and callback :**

If your service need an authentication, you'll need 2 new functions *auth* and *callback*

- *auth* will trigger the authentication to the third party application, the Oauth process in fact
- *callback* is triggered when the authentication is done and call by the third party application.

At this step the callback function store the oauth token to the dedicated dummy model

#### **The complete code of this class :**

```
# coding: utf-8
# add here the call of any native lib of python like datetime etc.
#
# add the python API here if needed
from external_api import CallOfApi
# django classes
from django.conf import settings
from logging import getLogger
# django_th classes
from django_th.services.services import ServicesMgr
```

```
from django_th.models import UserService, ServicesActivated
"''"handle process with dummy
   put the following in settings.py
    TH\_DUMMY = {'consumer_key': 'abcdefghijklmnopqrstuvwxyz',
    }
   TH_SERVICES = (
        ...
        'th_dummy.my_dummy.ServiceDummy',
        ...
    )
\bar{n} \bar{n} \bar{n}logger = getLogger('django_th.trigger_happy')
class ServiceDummy(ServicesMgr):
    def __init__(self, ):
        self.dummy_instance = external_api.CallOfApi(
                settings.TH_DUMMY['consumer_key'], token)
   def read_data(self, token, trigger_id, date_triggered):
        "''"get the data from the service
            :param trigger_id: trigger ID to process
            :param date_triggered: the date of the last trigger
            :type trigger_id: int
            :type date_triggered: datetime
            : return: list of data found from the date triggered filter
            :rtype: list
        "''"''"''"data = list()return cache.set('th_dummy_' + str(trigger_id), data)
    def save_data(self, token, trigger_id, **data):
        "''"let's save the data
            :param trigger_id: trigger ID from which to save data
            :param **data: the data to check to be used and save
            :type trigger_id: int
            :type **data: dict
            :return: the status of the save statement
            :rtype: boolean
        """
        from th_dummy.models import Dummy
        status = False
        if token and data.get('link'):
            # get the data of this trigger
            trigger = Dummy.objects.get(trigger_id=trigger_id)
```

```
# if the external service need we provide
        # our stored token and token secret then I do
        # token_key, token_secret = token.split('#TH#')
        title = ''
        title = (data.get('title') if data.get('title') else '')
            # add data to the external service
        item_id = self.dummy_instance.add(
            url=data['link'], title=title, tags=(trigger.tag.lower()))
        sentance = str('dummy {} created').format(data.get('link'))
        logger.debug(sentance)
        status = True
    else:
        logger.critical(
            "no token or link provided for trigger ID {} ".format(trigger_id))
        status = False
    return status
def auth(self, request):
    "''"''"''"let's auth the user to the Service
    ^{\prime\prime\prime\prime\prime\prime}request_token = super(ServiceDummy, self).auth(request)
    callback_url = self.callback_url(request, 'dummy')
    # URL to redirect user to, to authorize your app
    auth_url_str = '%s?oauth_token=%s&oauth_callback=%s'
    auth_url = auth_url_str % (self.AUTH_URL,
                                request_token['oauth_token'],
                                callback_url)
    return auth_url
def callback(self, request):
    "''"''"''"Called from the Service when the user accept to activate it
    "''"''"''"kwargs = {'access_token': '', 'service': 'ServiceDummy',
               'return': 'dummy'}
    return super(ServiceDummy, self).callback(request, **kwargs)
```
## <span id="page-39-0"></span>**MIGRATIONS from 0.10.x to 0.11.x :**

Nota : in the SQL queries below, I use CURRENT\_TIMESTAMP because of Postgresql. Adapt it to your own RDBMS.

## **Django Trigger Happy tables :**

To migrate enter,

python manage.py migrate

if the migration complains that you've already created the table django\_th\_rss then check the follow :

**select** \* **from** django\_migrations ;

to find

11 | django\_th | 0001\_initial | 2015-06-10 10:00:00.977958+02

if you don't have it then do :

```
insert into django_migrations (app,name,applied) values('django_th','0001_initial',
˓→CURRENT_TIMESTAMP);
```
then replay

```
python manage.py migrate
```
## **Django Trigger Happy Module tables :**

#### **Evernote :**

if the migration complains that you've already created the table django\_th\_evernote then check it by :

**select** \* **from** django\_migrations ;

check that you dont have those record in the django\_migrations table

```
select * from django_migrations ;
13 | th_evernote \qquad | 0001_initial \qquad | 2015-06-10 10:00:00.977958+02
```
if its not the case, then add the following by hand like that :

```
insert into django_migrations (app,name,applied) values('th_evernote','0001_initial',
˓→CURRENT_TIMESTAMP);
```
#### **Holidays :**

if the migration complains that you've already created the table django\_th\_holidays then check it by :

```
select * from django_migrations ;
```
check that you dont have those record in the django\_migrations table

```
select * from django_migrations ;
13 | th_holidays | 0001_initial | 2015-06-10 10:00:00.977958+02
```
if its not the case, then add the following by hand like that :

```
insert into django_migrations (app,name,applied) values('th_holidays','0001_initial',
˓→CURRENT_TIMESTAMP);
```
#### **Pocket :**

if the migration complains that you've already created the table django\_th\_pocket then check it by :

```
select * from django_migrations ;
```
check that you dont have those record in the django\_migrations table

```
select * from django_migrations ;
13 | th_pocket | 0001_initial | 2015-06-10 10:00:00.977958+02
```
if its not the case, then add the following by hand like that :

```
insert into django_migrations (app,name,applied) values('th_pocket','0001_initial',
˓→CURRENT_TIMESTAMP);
```
#### **Readability :**

if the migration complains that you've already created the table django\_th\_readability then check it by :

**select** \* **from** django\_migrations ;

check that you dont have those record in the django\_migrations table

```
select * from django_migrations ;
13 | th_readability | 0001_initial | 2015-06-10 10:00:00.977958+02
```
if its not the case, then add the following by hand like that :

```
insert into django_migrations (app,name,applied) values('th_readability','0001_initial
˓→',CURRENT_TIMESTAMP);
```
#### **Twitter :**

if the migration complains that you've already created the table django\_th\_twitter then check it by :

**select** \* **from** django\_migrations ;

check that you dont have those record in the django\_migrations table

```
select * from django_migrations ;
13 | th_twitter | 0001_initial | 2015-06-10 10:00:00.977958+02
```
if its not the case, then add the following by hand like that :

```
insert into django_migrations (app,name,applied) values('th_twitter','0001_initial',
˓→CURRENT_TIMESTAMP);
insert into django_migrations (app,name,applied) values('th_twitter','0002_int_to_
˓→bigint',CURRENT_TIMESTAMP);
```
before adding by hand the line below, check that the table diango the twitter contains the column max id and since id as bigint and not just int

if that columns are not bigint add just this

```
insert into django_migrations (app,name,applied) values('th_twitter','0001_initial',
˓→CURRENT_TIMESTAMP);
```
otherwise add this too

```
insert into django_migrations (app,name,applied) values('th_twitter','0002_int_to_
˓→bigint',CURRENT_TIMESTAMP);
```
#### **Table to drop :**

with the last

python manage.py migrate

you will meet this message :

```
Running migrations:
 No migrations to apply.
Your models have changes that are not yet reflected in a migration, and so won't be
˓→applied.
Run 'manage.py makemigrations' to make new migrations, and then re-run 'manage.py
˓→migrate' to apply them.
The following content types are stale and need to be deleted:
    django_th | userprofile
```
answer yes as this one is not used at all

#### then play again

python manage.py migrate

thus the migration will skip that steps and will continue smoothly

For example a new RSS item is published, Trigger Happy will be able to automatically create a note on your Evernote account or create a bookmark to your own Wallabag or Pocket account and so on

# CHAPTER 2

# Description:

<span id="page-44-0"></span>The goal of this project is to be independent from any other solution like IFTTT, CloudWork or others.

Thus you could host your own solution and manage your own triggers without depending any non-free solution.

With this project you can host triggers for you.

All you need is to have a hosting provider (or simply your own server ;) ) who permits to use a manager of tasks like "cron" and, of course Python.

# CHAPTER 3

Indices and tables

- <span id="page-46-0"></span>• genindex
- modindex
- search